## PHOTOSHOP LEVELS A D J U S T M E N T

## To Adjust The Tones

The Levels histogram will show the range of tones in the image: with 0 on the left hand side being black for the shadows and 255 on the right hand side being white for the highlights.

To adjust the Levels, to ensure you have a full range of tones in the image from pure black to pure white, it is just a case of moving the **Black Slider** and **White Slider** to the point where the histogram starts and finishes along the horizontal scale. With a correctly exposed image with an average dynamic range it is likely that the sliders do not need moving. If the image has a low dynamic range it will be necessary to move the sliders in to meet the start and finish of the histogram. However, if the histogram is stacked up at either end or sometimes both means that the exposure was incorrect or the dynamic range of the subject exceeded the range that the camera could cope with. In this case it will be very difficult to produce a successful image from the file.

The other control on the histogram is the middle **Grey Slider** which, when moved from side to side will lighten or darken the image. Note that if you move this slider from side to side and then decide you want to set it back to the original position; the original position is when it is set to **1.0** as shown in the box above the histogram.

## To Adjust The Colour Balance

The colour balance can also be adjusted in Levels. To do this, select the **Grey Dropper** from the Levels dialog box and click in a neutral grey area of the image. This should have the effect of correcting the colour balance. If this is the case click **OK** to confirm the change. If the desired result is not achieved, try clicking around the image in other neutral grey areas. However if by doing this the colour balance does not change or now looks unnatural, it is because it's unlikely that the colour balance can not be improved on, so click **Cancel** to return the colour balance to the original setting.

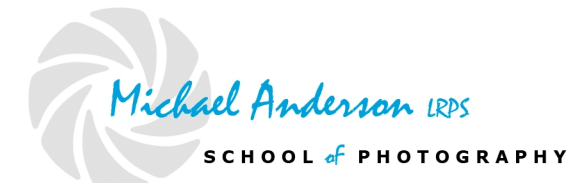

V1.0 Copyright © 2008 Michael Anderson LRPS [www.michaelandersonlrps.co.uk/school\\_of\\_photography](http://www.michaelandersonlrps.co.uk/school_of_photography)